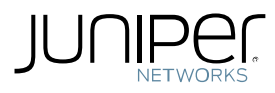

# <span id="page-0-0"></span>WebApp Secure 5.1.3-24

Release Notes: (February 24, 2014)

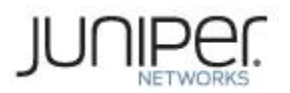

Juniper Networks, Inc. 1194 North Mathilda Avenue Sunnyvale, CA 94089 USA 408 745 2000 or 888 JUNIPER www.juniper.net February, 2014

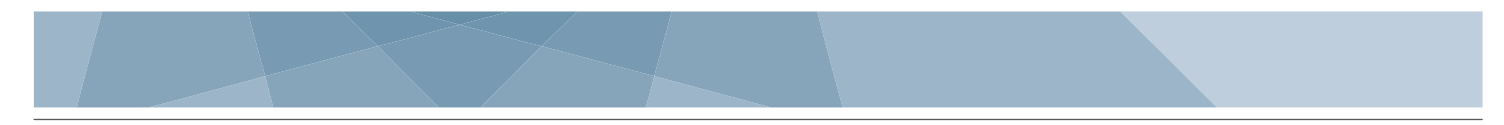

# Contents

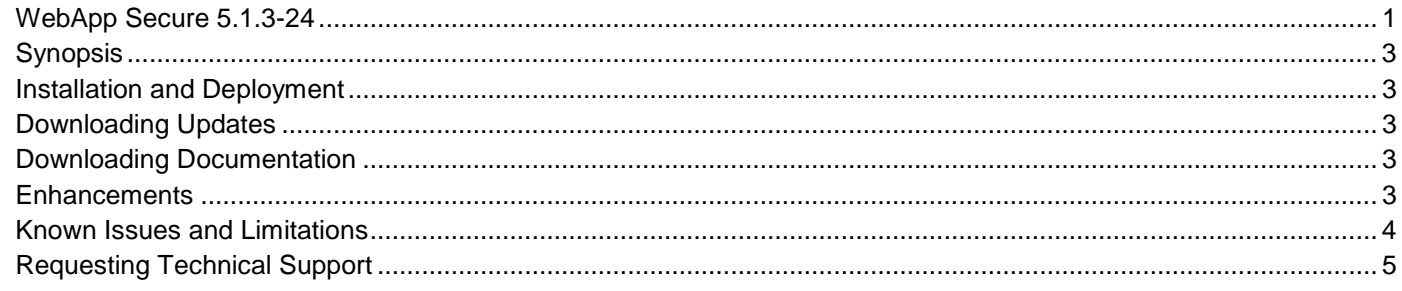

For additional information about WebApp Secure, please refer to the WebApp Secure Administrator Guide and WebApp Secure Developer Guide.

# <span id="page-2-0"></span>**Synopsis**

5.1.3-24 Maintenance release contains a number of enhancements and bug fixes aimed at improving:

- **Performance**
- Update processes
- Management interface usability
- Ease of configuration

# <span id="page-2-1"></span>**Installation and Deployment**

The installation procedure for WebApp Secure remains the same. As soon as the update is available, it will be downloaded by the system automatically if the system is connected to the WebApp Secure Support System. If upgrading from version 5.1.0-x or lower to 5.1.3-24 then after the upgrade, **WebApp Secure system requires a reboot** due to a change in the Linux Kernel.

## <span id="page-2-2"></span>**Downloading Updates**

- WebApp Secure systems not connected to WebApp Secure Support System: Visit <http://www.juniper.net/support/downloads/?p=jwas#sw> for obtaining the latest release tar file for update and follow offline update process
- WebApp Secure installations using AMI (Amazon Machine Image): Contact your sales engineering representative to gain access to the private AMI image

## <span id="page-2-3"></span>**Downloading Documentation**

- The installed software update contains the new documentation.
- Documentation is also available at <http://www.juniper.net/support/downloads/?p=jwas#docs>

## <span id="page-2-4"></span>**Enhancements**

#### Performance

- Traffic data management service is tuned to reduce load on the WebApp Secure system
- Management UI responsiveness is improved for websites handling heavy visitor traffic

#### Management Interface Usability

- Attackers may now be referenced by local profile in isolation from Spotlight's global profile
- System Status page now includes:
	- o Routing table
		- o Services status
		- o Backend Server health
- Reporting interface now includes time zone option

#### **Configuration**

• New Application wizard guides WebApp Secure administrator through selection of major application options

• Security engine can be configured to exclude individual non-html content types (pdf, swf, etc) from processing, such an exclusion reduces response time to the end-user and increases WebApp Secure's throughput

## **Bug Fixes**

- [PR 954248-1] Incident alerts were not being reliably sent to established contacts
- Unexpected Management UI session logout occurred during HA failover, before the fix the administrator had to re-login which is not required with the new release
- Increased DB shutdown timeout to support larger data sets when failing over in HA mode
- Fixed an issue that prevented initialization from completing for HA pairs on a specific version
- Search by public key was not possible in an interim release
- "info" command under "mykonos-shell config" did not work correctly and produced errors
- Standalone, cluster and HA updates didn't reliably include configuration version changes which resulted in update failures
- Session aggregation service became slow when there were a large (4 million or more) number of sessions in the traffic database

## <span id="page-3-0"></span>**Known Issues and Limitations**

- When upgrading from a version prior to 5.1.0-10, the "Reset Mykonos Password" option in the boot menu may no longer be available. This option provides emergency password reset functionality, in case it is forgotten. JTAC can assist with emergency password resets if necessary.
- The following messages may appear in mws.log upon update from previous versions to 5.1.3-24. These messages do not indicate any permanent issue. Update completes successfully, and system functions normally afterwards.

*localhost [mws-config][ERROR] Error 111 connecting localhost:6767. Connection refused. localhost [mws-pyro][INFO] services.http.compression.enabled must not be blank. localhost [mws-pyro][INFO] logging.retention.size must not be blank. localhost [mws-pyro][INFO] logging.retention.rotation must not be blank. localhost [mws-pyro][INFO] engine.cdn.akamai.enabled must not be blank. localhost [mws-pyro][INFO] engine.cdn.akamai.incidents.spoofing.enabled must not be blank. localhost [mws-pyro][INFO] processors.app\_vulnerability.incidents.app\_vulnerability\_detected must not be blank. localhost [mws-pyro][INFO] If engine.cdn.akamai.enabled is true, then engine.cdn.akamai.true\_client\_ip must have a value.* Jan 31 19:32:48 qasourceIndia8 [ERROR][mws-security-engine] The web application [] appears to have started a thread *named [Connection Checker] but has failed to stop it. This is very likely to create a memory leak. Jan 31 19:32:48 qasourceIndia8 [ERROR][mws-security-engine][pool-3-thread-*2][org.apache.catalina.loader.WebappClassLoader] The web application [] appears to have started a thread named *[Connection Checker] but has failed to stop it. This is very likely to create a memory leak.* Jan 31 19:32:48 gasourceIndia8 [ERROR][mws-security-engine] The web application [] appears to have started a thread *named [Thread-16] but has failed to stop it. This is very likely to create a memory leak. Jan 31 19:32:48 qasourceIndia8 [ERROR][mws-security-engine][pool-3-thread-2][org.apache.catalina.loader.WebappClassLoader] The web application [] appears to have started a thread named [Thread-16] but has failed to stop it. This is very likely to create a memory leak.* Jan 31 19:32:48 qasourceIndia8 [ERROR][mws-security-engine] The web application [] appears to have started a thread *named [Thread-17] but has failed to stop it. This is very likely to create a memory leak. Jan 31 19:32:48 qasourceIndia8 [ERROR][mws-security-engine][pool-3-thread-2][org.apache.catalina.loader.WebappClassLoader] The web application [] appears to have started a thread named [Thread-17] but has failed to stop it. This is very likely to create a memory leak. Jan 31 19:32:48 qasourceIndia8 [INFO][mws-security-engine] Stopping ProtocolHandler ["http-nio-127.0.0.1-6781"] Jan 31 19:32:48 qasourceIndia8 [INFO][mws-security-engine] Destroying ProtocolHandler ["http-nio-127.0.0.1-6781"] Jan 31 19:32:54 qasourceIndia8 [INFO][mws-monitor] Pausing ProtocolHandler ["http-bio-127.0.0.1-6702"] Jan 31 19:32:54 qasourceIndia8 [INFO][mws-monitor] Stopping service Catalina Jan 31 19:32:54 qasourceIndia8 [ERROR][mws-monitor] The web application [/securityconsole2] appears to have started* 

*a thread named [Timer-1] but has failed to stop it. This is very likely to create a memory leak. Jan 31 19:32:54 qasourceIndia8 [ERROR][mws-monitor][pool-3-thread-2][org.apache.catalina.loader.WebappClassLoader] The web application [/securityconsole2] appears to have started a thread named [Timer-1] but has failed to stop it. This is very likely to create a memory leak. Jan 31 19:32:54 qasourceIndia8 [ERROR][mws-monitor] The web application [/securityconsole2] appears to have started a thread named [Connection Checker] but has failed to stop it. This is very likely to create a memory leak. Jan 31 19:32:54 qasourceIndia8 [ERROR][mws-monitor][pool-3-thread-2][org.apache.catalina.loader.WebappClassLoader] The web application [/securityconsole2] appears to have started a thread named [Connection Checker] but has failed to stop it. This is very likely to create a memory leak. Jan 31 19:32:54 qasourceIndia8 [INFO][mws-monitor] Stopping ProtocolHandler ["http-bio-127.0.0.1-6702"] Jan 31 19:32:54 qasourceIndia8 [INFO][mws-monitor] Destroying ProtocolHandler ["http-bio-127.0.0.1-6702"] Jan 31 19:33:30 localhost jsvc.exec[1862:](https://redmine.jsec.net/issues/2367#fn1862) 19:33:30.368 [main] INFO o.h.i.b.HornetQBootstrapServer - Stopping HornetQ Server... Jan 31 19:33:30 localhost jsvc.exec[1862:](https://redmine.jsec.net/issues/2367#fn1862) 19:33:30.371 [main] DEBUG o.h.i.b.HornetQBootstrapServer - Undeploying file:/etc/mykonos/hornetq/hornetq-beans.xml Jan 31 19:33:30 localhost jsvc.exec[1862:](https://redmine.jsec.net/issues/2367#fn1862) 19:33:30.667 [main] DEBUG o.h.c.server.impl.HornetQServerImpl - Waiting for java.util.concurrent.ScheduledThreadPoolExecutor\$ScheduledFutureTask@1958aeed Jan 31 19:33:30 localhost jsvc.exec[1862:](https://redmine.jsec.net/issues/2367#fn1862) 19:33:30.690 [main] INFO o.h.c.server.impl.HornetQServerImpl - HornetQ Server version 2.1.2.Final (Colmeia, 120) stopped Jan 31 19:33:30 localhost jsvc.exec[1862:](https://redmine.jsec.net/issues/2367#fn1862) 19:33:30.735 [main] DEBUG o.h.i.b.HornetQBootstrapServer - Undeployed file:/etc/mykonos/hornetq/hornetq-beans.xml Jan 31 19:33:30 localhost jsvc.exec[1862:](https://redmine.jsec.net/issues/2367#fn1862) 19:33:30.875 [hornetq-shutdown-thread] INFO o.h.i.b.HornetQBootstrapServer - Stopping HornetQ Server... Updating : strace-4.5.19-1.11.el6\_2.1.x86\_64 229/453 Jan 31 19:34:08 localhost [mws-config][ERROR] Error 111 connecting localhost:6767. Connection refused. Jan 31 19:34:26 localhost msa-datastore[18319:](https://redmine.jsec.net/issues/2367#fn18319) Server started, Redis version 2.6.10 Jan 31 19:34:26 localhost msa-datastore[18319:](https://redmine.jsec.net/issues/2367#fn18319) WARNING overcommit\_memory is set to 0! Background save may fail under low memory condition. To fix this issue add 'vm.overcommit\_memory = 1' to /etc/sysctl.conf and then reboot or run the command 'sysctl vm.overcommit\_memory=1' for this to take effect. Jan 31 19:34:30 [mws-config][ERROR] last message repeated 17 times* • Attempt to upload offline update file may result in 504 Gateway Time-out.

- o During the offline upgrade process, in rare circumstances, an admin may get a "504 Gateway Time-out" during the upload of the new package. Despite this message, the upload does take place. Reload the update page and the correct status will be displayed.
- After update of individual nodes in an HA pair, both nodes must be rebooted before re-creating the pair

# <span id="page-4-0"></span>**Requesting Technical Support**

To open a case or to obtain support information, please visit the Juniper Networks Support Site: [http://www.juniper.net/support.](http://www.juniper.net/support)